# Regulile jocului

Scopul jocului **Ruletă** este de a prezice numărul pe care va ajunge bila, prin plasarea unuia sau mai multor pariuri care acoperă numărul respectiv. Roata de Ruletă europeană include numerele 1-36 plus un singur de 0 (zero).

După expirarea timpului de pariere, bila este rotită în cadrul roții de ruletă. Bila se va opri la un moment dat în una din căsuţele numerotate ale roţii. Câştigaţi în cazul în care aţi plasat un pariu care acoperă numărul respectiv.

# Tipuri de pariuri

Puteţi plasa mai multe tipuri diferite de pariuri pe masa de ruletă. Pariurile pot acoperi un singur număr sau o anumită gamă de numere şi fiecare tip de pariu are propriul său coeficient de câştiguri acordate.

Pariurile făcute pe spaţiile numerotate de pe zona de pariere, sau pe liniile dintre acestea se numesc pariuri interioare, în timp ce pariurile efectuate pe casetele speciale aflate dedesubtul şi în partea laterală a grilei principale de numere se numesc pariuri exterioare.

#### **PARIURI INTERIOARE:**

- **Exact** puneţi jetonul direct pe oricare număr individual (inclusiv zero).
- **Separat** puneţi jetonul pe linia dintre oricare două numere, pe verticală sau orizontală.
- **Stradă** puneţi jetonul la capătul oricărui rând de numere. Un pariu de tip stradă acoperă trei numere.
- **Colţ** puneţi jetonul în colţul (intersecția centrală) în care se întâlnesc patru numere. Toate cele patru numere sunt acoperite.
- **Linie** puneţi jetonul la capătul a două rânduri, pe intersecţia dintre cele două rânduri. Un pariu tip linie acoperă toate numerele din ambele rânduri, pentru un total de şase numere.

## **PARIURI EXTERIOARE:**

- **Coloană** puneți jetonul în una din căsuțele marcate "2 la 1" la capătul coloanei care acoperă toate cele 12 numere din respectiva coloană. Zero nu este acoperit de niciuna din coloane.
- **Duzină** puneţi jetonul în una din cele trei căsuţe marcate cu "primul 12", "al 2-lea 12" sau "al 3-lea 12", pentru a acoperi cele 12 numere de-a lungul casetei.
- **Roşu/Negru** puneţi jetonul în caseta roşie sau neagră, pentru a acoperi cele 18 numere roşii sau 18 numere negre. Zero nu este acoperit de aceste pariuri.
- **Even/Odd (Par/Impar)** puneţi jetonul în una din aceste casete pentru a acoperi cele 18 numere pare sau 18 numere impare. Zero nu este acoperit de aceste pariuri.
- **1-18/19-36** puneţi jetonul în oricare din aceste casete pentru a acoperi primul sau al doilea set de 18 numere. Zero nu este acoperit de aceste pariuri.

# Pariuri vecine

Faceți clic/atingeți pe butonul PARIURI VECINE pentru a vedea o zonă de pariere special, de formă ovală sau racetrack care vă permite să plasaţi mai uşor pariuri vecine şi alte pariuri speciale. Faceţi clic/atingeți din nou pe buton pentru a închide/redeschide această caracteristică.

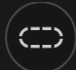

Fiecare pariu acoperă un set diferit de numere şi oferă diferite cote de câștiguri. Punctele de pariere vor fi evidențiate.

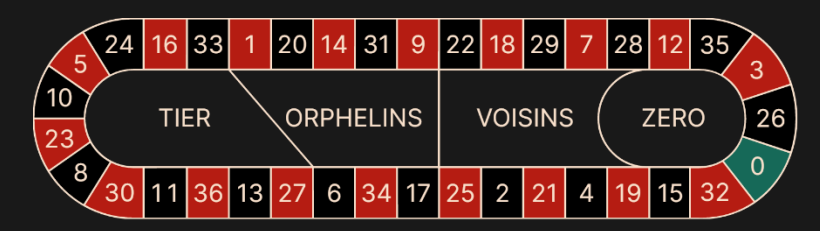

#### **Tiers du Cylindre (Treime de roată)**

Acest pariu acoperă un total de 12 numere, care includ 27, 33 şi numerele existente dintre acestea pe partea roţii de ruletă opuse lui zero. 6 jetoane sunt plasate astfel:

- 1 jeton pe pariul separat 5/8
- 1 jeton pe pariul separat 10/11
- 1 jeton pe pariul separat 13/16
- 1 jeton pe pariul separat 23/24
- 1 jeton pe pariul separat 27/30
- 1 jeton pe pariul separat 33/36

#### **Orphelins a Cheval (Orfani)**

Acest pariu acoperă un total de 8 numere pe cele două segmente ale roţii de ruletă neacoperite de pariurile "*voisins du zero*" şi "*tiers du cylindre*" de mai sus. 5 jetoane sunt plasate astfel:

- 1 jeton pe 1 (exact)
- 1 jeton pe pariul split (separat) 6/9
- 1 jeton pe pariul split (separat) 14/17
- 1 jeton pe pariul split (separat) 17/20
- 1 jeton pe pariul split (separat) 31/34

#### **Voisins du Zero (Vecini cu zero)**

Acest pariu acoperă un total de 17 numere, care includ 22, 25 şi numerele existente între acestea pe partea roții de ruletă care conține zero. 9 jetoane sunt plasate astfel:

- 2 jetoane pe pariul stradă 0/2/3
- 1 jeton pe miza de tip split (separat) 4/7
- 1 jeton pe pariul separat 12/15
- 1 jeton pe pariul split (separat) 18/21
- 1 jeton pe pariul split (separat) 19/22
- 2 jetoane pe pariul de tip colţ 25/26/28/29
- 1 jeton pe pariul split (separat) 32/35

#### **Jeu Zero (Joc zero)**

Acest pariu acoperă zero şi 6 numere din imediata apropiere a lui zero pe roata de ruletă: 12, 35, 3, 26, 0, 32 şi 15. 4 jetoane sunt plasate astfel:

- 1 jeton pe pariul separat 0/3
- 1 jeton pe pariul separat 12/15
- 1 jeton pe 26 (exact)
- 1 jeton pe pariul split (separat) 32/35

Un **pariu vecin** acoperă un anumit număr precum şi alte numere aflate în imediata apropiere a acestuia pe roata de ruletă. Pentru a plasa un pariu vecin, faceţi clic/atingeți pe un număr specific de pe zona racetrack. Un jeton va fi plasat pe numărul ales şi pe numerele învecinate la dreapta și la stânga. Faceți clic/atingeți pe butonul circular "-" sau "+" pentru a mări sau a reduce setul de vecini la dreapta şi la stânga numărului ales.

## Pariuri favorite și speciale

#### **PARIURI FAVORITE**

Caracteristica opţională Pariuri favorite vă permite să salvaţi un pariu preferat sau o combinaţie de diferite tipuri de pariuri, pentru plasarea mai uşoară la rundele viitoare ale oricărei mese de ruletă. Puteţi salva şi edita sub diferite nume o listă de până la 30 din pariurile dvs. favorite.

#### **SALVAREA UNUI PARIU FAVORIT**

Pentru a deschide meniul Pariuri favorite, faceţi clic/atingeți pe butonul PARIURI FAVORITE. Faceţi clic/atingeți din nou pe buton pentru a închide această caracteristică.

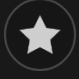

După ce aţi plasat un pariu favorit sau o combinaţie de pariuri pe masa de ruletă, faceţi clic/atingeți pe linkul SALVARE ULTIMUL PARIU din meniul Pariuri favorite. Va fi sugerat un nume implicit pentru acest pariu, dar puteţi introduce un nume mai uşor de recunoscut. Apoi puteţi salva şi adăuga acest pariu la lista dvs. de pariuri favorite prin clic/atingere pe butonul SALVARE sau prin apăsarea pe "Enter" de la tastatură.

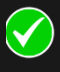

#### **PLASAREA UNUI PARIU FAVORIT**

Atunci când doriţi să plasaţi un pariu favorit pe durata fazei de pariere a unei runde de ruletă, deschideţi meniul Pariuri favorite pentru a vedea o listă a tuturor pariurilor pe care le-aţi salvat anterior. Acestea vor fi salvate în ordine cronologică, pariul favorit pe care l-aţi salvat ultimul va fi afişat în capul listei. Puteţi trece cursorul deasupra numelui oricărui pariu din listă, pentru a vedea modul în care jetoanele vor fi plasate în mod corespunzător pe masa de ruletă. Faceţi clic/atingeți pe numele fiecărui pariu dorit pentru a-l plasa. Puteţi de asemenea multiplica (de două, trei, patru ori...) suma oricărui pariu favorit pe care l-aţi plasat deja, prin efectuarea clic/atingerea numelui său mai mult de o dată.

# **REDENUMIREA SAU ŞTERGEREA UNUI PARIU FAVORIT**

La deschiderea meniului Pariuri favorite, puteți face clic/atinge pe butonul EDITARE pentru a şterge sau a redenumi oricare din pariurile listate.

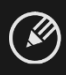

Redenumiţi oricare din pariurile enumerate, mai întâi prin clic/atingere în interiorul casetei text de culoare gri care înconjoară numele său curent. Puteţi apoi introduce şi salva un nume nou prin clic/atingere pe butonul SALVARE sau prin apăsarea pe "Enter" de la tastatură.

Ştergeţi orice pariu pe care nu mai doriţi să îl păstraţi în lista cu pariurile dvs. favorite prin clic/atingere pe butonul său respectiv de ŞTERGERE.

 $\mathbf{x})$ 

În momentul în care aţi terminat editarea listei cu pariurile favorite, faceţi clic pe butonul SALVARE în colţul din dreapta sus al meniului Pariuri favorite sau faceţi clic/atingeți pe butonul PARIURI FAVORITE.

#### **PARIURI SPECIALE**

În cadrul celei de a doua file din Pariuri favorite, puteţi plasa mai uşor pariurile *Finale en plein* şi *Finale a cheval*.

#### **Finale en Plein**

- **Finale en plein 0** pariu cu 4 jetoane care acoperă 0+10+20+30, fiecare cu 1 jeton
- **Finale en plein 0** pariu cu 4 jetoane care acoperă 1+11+21+31, fiecare cu 1 jeton
- **Finale en plein 2** pariu cu 4 jetoane care acoperă 2+12+22+32, fiecare cu 1 jeton
- **Finale en plein 3** pariu cu 4 jetoane care acoperă 3+13+23+33, fiecare cu 1 jeton
- **Finale en plein 4** pariu cu 4 jetoane care acoperă 4+14+24+34, fiecare cu 1 jeton
- **Finale en plein 5** pariu cu 4 jetoane care acoperă 5+15+25+35, fiecare cu 1 jeton
- **Finale en plein 6** pariu cu 4 jetoane care acoperă 6+16+26+36, fiecare cu 1 jeton
- **Finale en plein 7** pariu cu 3 jetoane care acoperă 7+17+27, fiecare cu 1 jeton
- **Finale en plein 8** pariu cu 3 jetoane care acoperă 8+18+28, fiecare cu 1 jeton
- **Finale en plein 9** pariu cu 3 jetoane care acoperă 9+19+29, fiecare cu 1 jeton

#### **Finale a Cheval**

- **Finale a cheval 0/3** pariu cu 4 jetoane care acoperă 0/3+10/13+20/23+30/33, fiecare cu 1 jeton
- **Finale a cheval 1/4** pariu cu 4 jetoane care acoperă 1/4+11/14+21/24+31/34, fiecare cu 1 jeton
- **Finale a cheval 2/5** pariu cu 4 jetoane care acoperă 2/5+12/15+22/25+32/35, fiecare cu 1 jeton
- **Finale a cheval 3/6** pariu cu 4 jetoane care acoperă 3/6+13/16+23/26+33/36, fiecare cu 1 jeton
- **Finale a cheval 4/7** pariu cu 4 jetoane care acoperă 4/7+14/17+24/27+34, fiecare cu 1 jeton
- **Finale a cheval 5/8** pariu cu 4 jetoane care acoperă 5/8+15/18+25/28+35, fiecare cu 1 jeton
- **Finale a cheval 6/9** pariu cu 4 jetoane care acoperă 6/9+16/19+26/29+36, fiecare cu 1 jeton
- **Finale a cheval 7/10** pariu cu 3 jetoane care acoperă 7/10+17/20+27/30, fiecare cu 1 jeton
- **Finale a cheval 8/11** pariu cu 3 jetoane care acoperă 8/11+18/21+28/31, fiecare cu 1 jeton
- **Finale a cheval 9/12** pariu cu 3 jetoane care acoperă 9/12+19/22+29/32, fiecare cu 1 jeton

#### **Pariuri complete**

Un pariu complet plasează toate pariurile interioare pe un număr specific.

De exemplu, un pariu complet pe numărul 36 va plasa 18 jetoane pentru a-l acoperi complet, după cum urmează: 1 jeton pe Exact 36, 2 jetoane pe fiecare din pariurile Separat 33/36 și 35/36, 3 jetoane pe pariul Stradă 34/35/36, 4 jetoane pe pariul Colț 32/33/35/36 și 6 jetoane pe pariul Linie 31/32/33/34/35/36.

#### Numere câştigătoare

Afişajul NUMERE CÂŞTIGĂTOARE prezintă cele mai recente numere câştigătoare.

1 0 36 35 12 7 32 13 ▲  $15<sup>-15</sup>$ 

Rezultatul rundei terminate cel mai recent este afişat în partea din stânga.

#### Rezultatele dvs. recente

Faceți clic/atingeți butonul "STATISTICI" pentru a vizualiza un tabel cu numerele câștigătoare cu până la 500 din cele mai recente runde de joc. Utilizați glisorul pentru a modifica numărul de runde anterioare pentru a-l aplica.

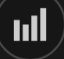

Atunci când treceţi cursorul deasupra oricărei părţi a diagramei cu date statistice, punctul de pe masa de pariere pe care va fi plasat jetonul va fi scos în evidență. Faceți pur și simplu clic/atingeți pe miză pentru a vă plasa jetonul.

# Câştiguri

Câştigul dvs. depinde de tipul de pariu plasat.

# **PARIURI INTERIOARE**

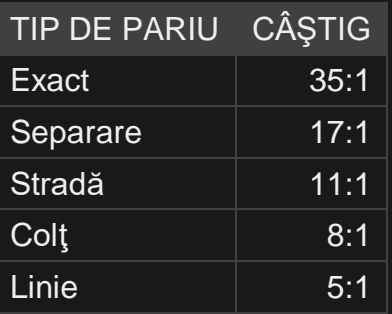

# **PARIURI EXTERIOARE**

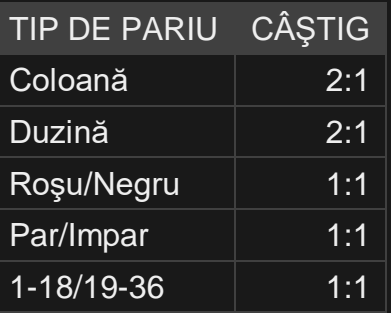

Defecţiunea anulează toate plăţile şi jocul.

# Restituire la jucător

Restituirea teoretică optimă la jucător este de 97,30%.

## Plasare pariuri

Panoul cu LIMITE DE PARIERE indică limitele minime și maxime de pariere permise la masă, care se pot modifica ocazional. Deschideți Limitele de pariere pentru a verifica limitele dvs. actuale.

#### Roulette €  $5 - 1,000$

Pentru a participa la joc, trebuie să aveţi suficiente fonduri pentru a vă acoperi pariurile. Puteţi vedea SOLDUL dvs. curent pe ecran.

Indicatorul LUMINI TRAFIC vă prezintă starea curentă a rundei jocului, informându-vă când puteţi plasa mize (lumina VERDE), când timpul de plasare a mizelor este aproape de sfârşit (lumina GALBENĂ) şi când timpul de plasare a mizelor a expirat (lumina ROŞIE).

**PLASATI MIZELE** 

ETALARE JETOANE vă permite să selectaţi valoarea fiecărui jeton pe care doriți să îl pariați. Vor fi permise numai jetoane cu valori ce pot fi acoperite de soldul dvs. curent.

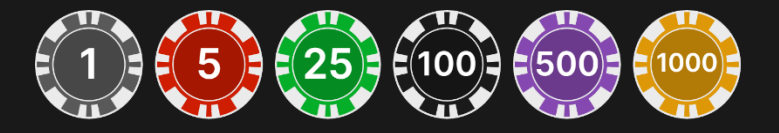

După ce aţi selectat un jeton, plasaţi pariul printr-un simplu clic/atingere a punctului de pariere corespunzător de la masa de joc. De fiecare dată când faceţi clic/atingeţi punctul de plasare a pariului, suma pariului creşte cu valoarea jetonului selectat sau până la limita maximă pentru tipul de pariu pe care l-aţi selectat. După ce aţi pariat limita maximă, nu vor fi acceptate fonduri suplimentare pentru pariul respectiv şi un mesaj va apărea deasupra pariului pentru a vă informa că aţi pariat suma maximă.

NOTĂ: Nu minimizaţi browserul şi nu deschideţi nicio altă filă în browser pe durata rămasă a timpului pentru plasarea mizelor şi dacă aţi plasat mize la masă. Asemenea acțiuni pot fi interpretate ca părăsire a jocului și de aceea mizele dvs. vor fi refuzate pentru runda respectivă a jocului.

Butonul DUBLARE (2x) devine disponibil după ce ați plasat orice pariu. Fiecare clic/atingere dublează toate pariurile până la limita maximă. Rețineți faptul că trebuie să aveți un sold al contului suficient pentru a dubla TOATE pariurile plasate.

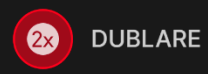

Butonul REPETARE vă permite să repetați toate pariurile de la runda anterioară a jocului. Acest buton este disponibil numai înaintea plasării primului jeton.

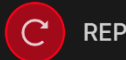

**REPETARE** 

Butonul REVOCARE îndepărtează ultimul pariu plasat.

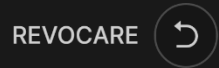

Puteţi face clic/atinge în mod repetat pe butonul REVOCARE pentru a îndepărta mizele una câte una, în ordine inversă a plasării lor. Puteți șterge toate pariurile dvs. ținând apăsat butonul REVOCARE.

Indicatorul PARIUL TOTAL afişează suma totală a tuturor mizelor plasate în runda curentă.

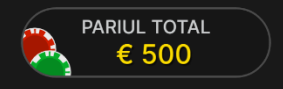

## Politica de deconectare

Dacă sunteți deconectat de la o rundă de joc, toate pariurile plasate rămân valabile și sunt decontate în lipsa dvs. La reconectare, puteți vedea rezultatele pariului în fereastra Istoric.

## Autoplay

Odată ce ați plasat un pariu, Autoplay vă permite să repetați pariul sau pariurile selectate pentru un număr ales de runde de joc.

Pentru a porni Autoplay, plasați pariurile pe grila de pariere în mod obișnuit și apoi faceți clic/atingeți butonul Autoplay.

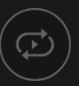

Panoul Autoplay se va deschide și de acolo selectați pur și simplu numărul de runde de joc în care doriți ca pariul dvs. să fie repetat.

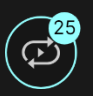

Numărul ales de runde Autoplay va fi afișat într-un indicator aflat pe butonul Autoplay. Numărul de runde Autoplay rămase va fi actualizat după ce începe Autoplay.

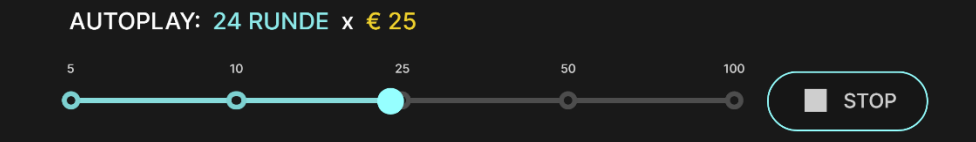

Valoarea totală pentru Autoplay poate fi calculată prin înmulțirea numărului de runde Autoplay selectate cu valoarea pariului total. Limita rămasă pentru Autoplay poate fi calculată prin înmulțirea numărului de runde Autoplay rămase cu valoarea pariului total de la o rundă.

Rundele automate ale jocului dvs. vor continua până în momentul în care se termină numărul de runde Autoplay ales de dvs. sau până când alegeți să opriți Autoplay, făcând click pe/atingând STOP.

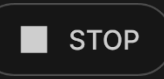

Plasarea de pariuri suplimentare pe grila de pariere sau dublarea pariurilor dvs. în timp ce Autoplay este activat nu va opri Autoplay. Va apărea un mesaj care vă va permite să alegeți să continuați Autoplay cu pariurile dvs. modificate sau să opriți Autoplay.

#### **Conversatie**

Puteți să conversați cu crupierul și cu ceilalți jucători. Introduceți mesajul în câmpul CONVERSAŢIE. Pentru a vă posta mesajul, apăsaţi Enter sau butonul săgeată din interiorul câmpului.

Jucătorii care abuzează de funcția Conversație față de crupier sau alți jucători sau care folosesc un limbaj inadecvat și/sau jignitor vor avea dezactivate privilegiile pentru funcția Conversație.

Utilizați butonul CONVERSATIE pentru a mări sau alternativ, pentru a închide fereastra de conversaţie.

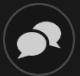

Puteţi să redimensionaţi şi să deplasaţi fereastra pentru conversaţie oriunde pe ecran.

## Număr joc

Fiecare rundă a jocului este identificată de un NUMĂR JOC unic.

#### # 21:10:10

Acest număr reflectă momentul începerii rundei jocului în format GMT prin *oră:minute:secunde*. Vă rugăm utilizaţi acest număr al jocului pentru referinţă (sau efectuaţi o captură de ecran a numărului jocului) în cazul în care doriţi să contactaţi serviciul de asistenţă pentru clienţi referitor la o rundă anume.

## **Sunet**

Butonul SUNET va dezactiva/activa toate sunetele şi vocea din joc. Reţineţi faptul că, dacă treceţi la alte mese, sunetul se va activa automat.

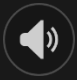

Puteți modifica setările pentru sunet prin clic/atingerea butonului SETĂRI şi apoi selectând fila SUNET.

## Istoric joc

Butonul ISTORIC va lansa o fereastră care prezintă toate rundele live ale jocului pe care le-aţi jucat şi rezultatele rundelor respective.

# $\left( \mathcal{D}\right)$

Puteţi revedea activitatea dvs. anterioară în cadrul jocului prin revederea:

- ISTORICULUI CONTULUI afișează istoricul complet al contului dvs. sub forma unei liste de date, jocuri, sume pariate şi câştiguri acordate. În partea de sus a listei apare runda jocului terminată cel mai recent.
- ISTORICULUI JOCULUI afișează istoricul dvs. referitor la un joc anume după ce atingeţi/faceţi clic pe jocul din coloana JOC.

## Setări

Butonul SETĂRI lansează un meniu cu setări la dispoziția utilizatorului.

Setările alese vor fi aplicate imediat şi vor fi memorate la profilul dvs. Setările memorate vor fi lansate automat atunci când vă conectați de pe orice dispozitiv.

Puteți modifica setările dvs. generale și ale jocului.

# $\left(\mathbf{\Phi}\right)$

#### **GENERALITĂŢI**

Puteţi ascunde/afişa mesajele conversaţiei celorlalţi jucători.

#### **VIDEO**

Calitatea video este reglată automat, dar puteţi modifica manual calitatea video prin selectarea fluxului specific.

#### **SUNET**

Puteţi dezactiva/activa opţiunile VOCEA CRUPIERULUI şi SUNET JOC, precum şi volumul pentru acestea.

#### Depuneri şi retrageri

Butonul CASIER va deschide fereastra casier/bancă, pentru depuneri şi retrageri.

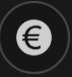

#### Pariere responsabilă

Butonul PARIERE RESPONSABILĂ vă permite să accesaţi pagina care prezintă politica de joc responsabil. Această pagină oferă informaţii şi linkuri utile despre comportamentul corect la jocurile online şi vă arată cum să setaţi limitări sesiunilor jocului dvs.

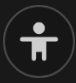

#### Tratarea erorilor

În cazul apariției oricărei erori la joc, la sistem sau la procedura de desfășurare a jocului, runda jocului va fi întreruptă temporar cât timp crupierul informează șeful de service. Dvs. și alți jucători veți fi informați prin intermediul conversației sau al unui mesaj pop-up pe ecran cu privire la faptul că problema este în curs de investigare. Dacă șeful de tură poate rezolva imediat eroarea, runda jocului va continua în mod normal. Dacă rezolvarea imediată nu este posibilă, runda jocului va fi anulată și pariurile inițiale vor fi restituite tuturor jucătorilor care au participat la runda jocului.

#### Regula privind rotirea validă la ruletă

Numărul câștigător este valid numai dacă rotirea a fost considerată validă.

Pentru ca o rotire să fie validă, crupierul trebuie să învârtă bila în așa fel încât aceasta să facă cel puțin 3 ture complete pe pista bilei, în direcția opusă sensului în care se învârte roata înainte de a cădea și a se opri într-un locaș numerotat de pe roată.

Rotirea va fi considerată nevalidă în situațiile următoare:

- Bila a făcut mai puțin de 3 ture complete
- Bila a fost rotită în aceeași direcție în care se învârte roata
- Roata s-a oprit în timpul rotirii
- Bila a ieșit din roată în timpul rotirii
- Un obiect străin a intrat în roată în timpul rotirii.

În cazul unei rotiri nevalide, crupierul va repeta rotirea.

În cazul unor nereguli, furnizați asistenței live numărul jocului din runda cu probleme.

## Mai multe jocuri

Butonul SALĂ poate fi selectat în orice moment din orice joc.

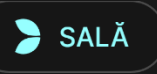

Acesta vă permite să schimbaţi masa de joc sau să selectaţi orice alt joc live cu uşurinţă. Nu veţi fi eliminat din acest joc până când nu ați selectat efectiv noul joc/noua masă la care doriți să vă alăturați. Puteți utiliza butonul SALĂ pentru a parcurge alte jocuri în timp ce jucaţi în continuare în jocul actual.

#### Jocul la mai multe mese

Dacă sunteţi adeptul acţiunii non-stop, vă puteţi alătura simultan la mai multe mese de joc diferite şi le puteţi vizualiza pe toate în aceeaşi fereastră de browser!

După ce v-aţi alăturat la cel puţin o masă de joc, faceţi clic pe SALĂ. În sală sau la joc, faceţi clic pe butonul +MASĂ asociat mesei respective pentru a vă alătura la aceasta. Anumite mese pot fi indisponibile pentru jocul la mai multe mese şi de aceea nu vor afişa niciun buton +MASĂ.

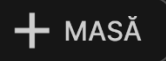

După ce vă alăturaţi la mai multe mese, veţi putea redimensiona fereastra de browser ca un întreg, dar nu veţi putea redimensiona separat fiecare fereastră cu masa de joc.

Puteţi ieşi de la orice masă fără a afecta prezenţa dvs. la alte mese la care v-aţi alăturat. Pentru a ieşi de la o masă, faceţi clic pe butonul X.

Vă rugăm să reţineţi:

- Veţi ieşi de la o masă în mod automat dacă vă alăturaţi la aceeaşi masă prin intermediul unui alt dispozitiv/browser.
- Dacă faceţi clic direct pe o pictogramă a mesei în loc de butonul +MASĂ, doar veţi *schimba* mesele în loc de a vă alătura la masa aleasă *în plus* faţă de masa la care v-aţi alăturat anterior.

Vă recomandăm să vă alăturaţi numai la numărul de mese pe care ecranul dvs. le poate cuprinde astfel încât să puteţi plasa mize în mod deliberat şi cu precizie.

#### Taste de comandă rapidă

Tastele de comandă rapidă pot fi utilizate pentru a efectua rapid funcţii utile ale jocului.

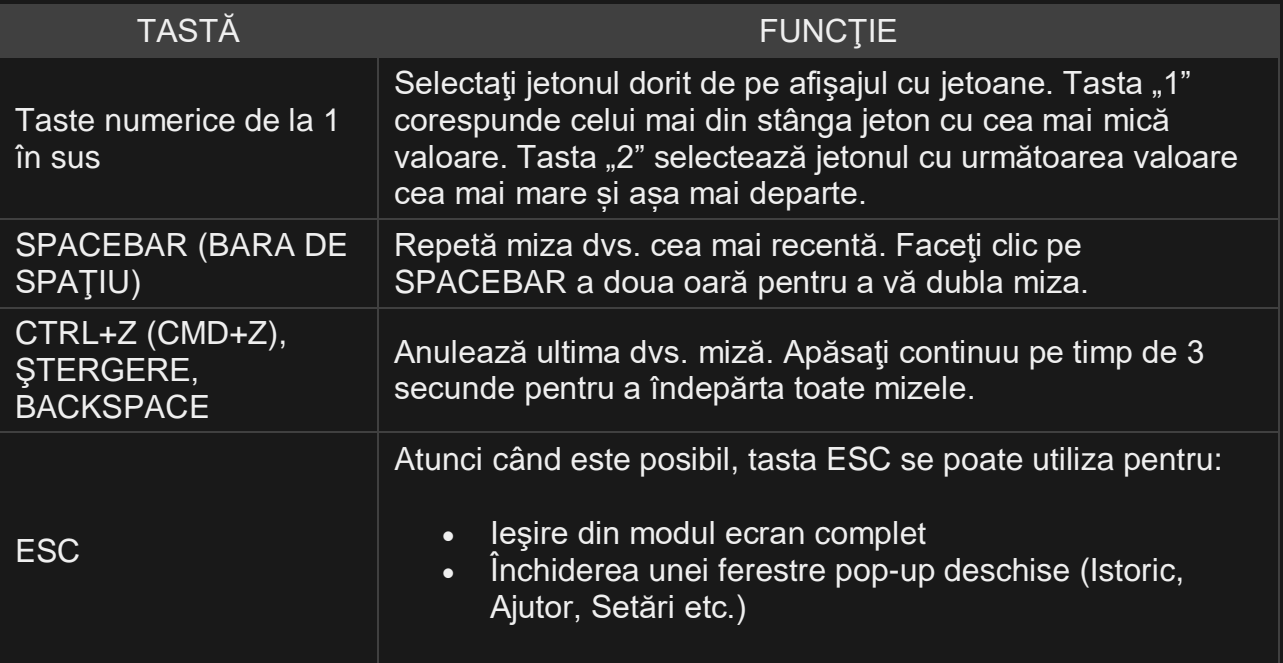